# Projecteren van netwerken voor grote schaal van serviceproviders met OSPF  $\overline{a}$

## Inhoud

[Inleiding](#page-0-0) **[Netwerktopologie](#page-0-1)** [ISP-kiesgroepen](#page-1-0) [Statische wol](#page-1-1) [Centraal Pool](#page-1-2) [Ontwerp met een statische pool](#page-2-0) [Een statische route naar het pooladresbereik maken met een waarde van 0](#page-2-1) [Wijs het Pool Adres op een Loopback op een NAS met het OSPF point-to-point netwerktype toe](#page-2-2) [Configureer de statische route met behulp van het ABR-kanaal voor het pooladres, waarbij deze](#page-2-3) [wijst op de NAS \(ASBR\)](#page-2-3) [Kiesontwerp met Dynamische IP-toewijzing uit een centraal adrespaar](#page-3-0) [Gebiedsschaalbaarheidsprobleem](#page-5-0) **[Conclusie](#page-6-0)** [Gerelateerde informatie](#page-6-1)

## <span id="page-0-0"></span>**Inleiding**

Een kiesnetwerk ontwerpen is een uitdagende taak voor internetserviceproviders (ISP's). Elke ISP gebruikt een unieke methode om kiesnetwerken te ontwerpen. Alle ISP's delen echter dezelfde zorgen bij het ontwerp van de kiesnetwerken, zoals hieronder vermeld:

- Hoe moeten de poolroutes in de kern van ISP worden verspreid?
- Welk routingprotocol moet worden gebruikt om deze routes naar de kern te brengen?
- Moeten deze dialogieroutes worden samengevat alvorens naar de kern te worden verzonden?
- Waar moet rekening mee worden gehouden bij de verdeling van de pools?
- Wat gebeurt er als de pools statisch zijn?

Dit document behandelt de meeste vragen hierboven en behandelt de ontwerppraktijken van het gebruik van het Protocol van de Gateway van het Binnenlandse Zaken (IGP) Open Kortste Pad Eerst (OSPF) in een ISP kiesmilieu. OSPF wordt vaak gebruikt in het kernnetwerk van ISP's. In dit document, vermijden we het introduceren van een afzonderlijk protocol voor het vervoeren van de wijzerplaat routes-gebruiken we OSPF om de routes van de wijzerplaat in de kern te propageren.

## <span id="page-0-1"></span>**Netwerktopologie**

De topologie die hier wordt getoond is een typische ISP netwerktopologie. ISP's die dialoogupservices leveren, hebben doorgaans een reeks NAS-servers (Network Access Server) die doorgaans AS5300 of AS5800 zijn. De servers zijn verantwoordelijk voor de levering van het IP-adres aan alle gebruikers die naar de ISP bellen en internetservices willen gebruiken. De NASservers worden dan aangesloten op een aggregatiemechanisme dat doorgaans een Cisco 6500 router is. De 6500 router propageert de dialogieroutes naar de kern, die de kernrouters toestaat om de diensten van het Internet aan eindgebruikers te verlenen. Afbeelding 1 toont een typisch POP-scenario (Point of Presence).

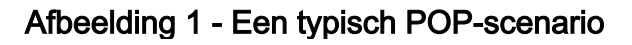

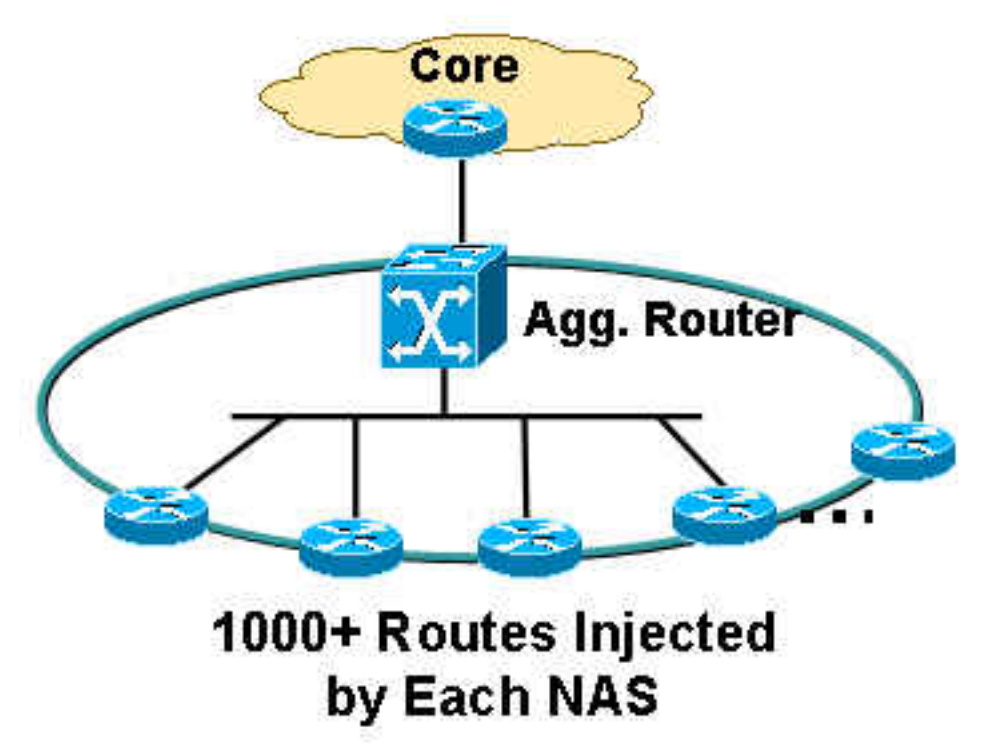

## <span id="page-1-0"></span>ISP-kiesgroepen

Een ISP heeft doorgaans twee typen IP-adressen:

- Statisch
- Centraal

#### <span id="page-1-1"></span>Statische wol

Met statische pools hebben ISPs een specifieke reeks IP adressen gewijd aan elke NAS server. Een gebruiker die een NAS ontmoet ontvangt één van de toegewijde IP-adressen van de pool. Bijvoorbeeld, als NAS1 het statische bereik van het pooladres 192.168.0.0/22 is, zijn er ongeveer 1023 IP adressen. Een gebruiker die NAS1 tegenkomt, ontvangt één van de adressen in de range van 192.168.0.0 tot 192.168.3.254.

#### <span id="page-1-2"></span>Centraal Pool

Met centrale pools hebben ISP's een groter bereik van IP-adressen die door alle NAS's in één enkele POP zijn verspreid. Een gebruiker die een NAS ontmoet ontvangt een IP adres van het centrale pool, die zeer groot bereik is. Als het adresbereik van de centrale pool bijvoorbeeld 192.168.0.0/18 is en ze worden verdeeld tussen 14 NAS servers, zijn er ongeveer 14000 IP adressen.

### <span id="page-2-0"></span>Ontwerp met een statische pool

Statische pools zijn gemakkelijker te beheren vanuit een routingperspectief. Wanneer een statische pool op een NAS wordt gedefinieerd, moet de pool naar de kern worden doorgesneden voor routingdoeleinden.

Gebruik deze methoden om dialect-routes van een NAS te propageren:

- Maak een statische route naar het pool IP adresbereik, wijzend tot nul 0, met het pooladres herverdeeld op NAS.
- Wijs het pool IP adres op een loopback toe, op NAS met het OSPF punt-to-point netwerktype, inclusief loopback in een OSPF-gebied.
- Configureer een statische route op een gebiedskaders router (ABR) voor het IP-adres dat op de autonome NAS-systeemgrensrouter (ASBR) is gericht - dit is een methode die de voorkeur verdient, omdat samenvatting op het ABR kan worden uitgevoerd.

#### <span id="page-2-1"></span>Een statische route naar het pooladresbereik maken met een waarde van 0

Als u deze methode gebruikt, moet er een statische route voor elke NAS worden gecreëerd. Die statische route moet het exacte statische poolbereik omvatten gericht op nul 0. Bijvoorbeeld, als het statische pooladres 192.168.0.0/22 is, is de statische routeconfiguratie op NAS:

NAS1(config)# **ip route 192.168.0.0 255.255.252.0 null0** NAS1(config)# router ospf 1 NAS1(config-router)# redistribute static subnets NAS1(config-router)# end

Het pooladres wordt opnieuw verdeeld in OSPF, die deze informatie in de kern in het type 5 externe link-state advertentie (LSA) formulier verspreidt.

#### <span id="page-2-2"></span>Wijs het Pool Adres op een Loopback op een NAS met het OSPF point-to-point netwerktype toe

Als u deze methode gebruikt, is geen statische route vereist. Het pooladres wordt toegewezen als netto op een loopback interface. Het standaard netwerktype op de loopback interface is LOOPBACK, dat, volgens [RFC 2328](http://www.ietf.org/rfc/rfc2328.txt) moet worden geadverteerd in OSPF als /32-dit is waarom u het netwerktype op de loopback moet veranderen in point-to-point. Het punt-tot-punt netwerk type dwingt OSPF om het netto adres van de loopback te adverteren, wat in dit geval 192.168.0.0/22 is. Hier is de configuratie:

NAS1(config)# interface loopback 1 NAS1(config-if)# ip addreess 192.168.0.1 255.255.252.0 NAS1(config-if)# **ip ospf network-type point-to-point** NAS1(config-if)# router ospf 1 NAS1(config-router)# network 192.168.0.0 0.0.3.255 area 1 NAS1(config-router)# end

Deze configuratie maakt een verbinding van de routerstudie in de router LSA en wordt verspreid als interne OSPF route in plaats van een externe OSPF-route.

<span id="page-2-3"></span>Configureer de statische route met behulp van het ABR-kanaal voor het pooladres,

#### waarbij deze wijst op de NAS (ASBR)

Als u deze methode gebruikt, hoeft u geen configuratie op een NAS uit te voeren. Alle configuratie vindt plaats op het ABR- of aggregatiekanaal. De adrespools zijn statisch. Daarom wordt de statische route gemakkelijk gegenereerd en de router kan de volgende hop naar de respectieve NAS, de autonome systeemgrensrouter (ASBR) richten. Deze statische routes moeten in OSPF door de herdistributie statische subnetten onder OSPF worden herverdeeld. Bijvoorbeeld:

```
ABR(config)# ip route 192.168.0.0 255.255.252.0
```

```
ABR(config)# ip route 192.168.4.0 255.255.252.0
```
*! --- and so on for the remaining 12 NAS boxes.* ABR(config)# router ospf 1 ABR(config-router)# redistribute static subnets ABR(config-router)# end

Dit is de voorkeursmethode omdat de samenvatting op het ABR kan worden uitgevoerd. Samenvatting kan ook voorkomen in de eerste twee methoden, maar samenvattingsformaten zijn nodig op elke NAS in vergelijking met deze methode, waarbij alleen in deze router een samenvatting van de configuratie nodig is.

Als de statische pools zich in het aangrenzende blok bevinden, kan een samenvatting worden uitgevoerd op het ABR omdat alle statische routes op het ABR zijn. Bijvoorbeeld:

```
ABR(config)# router ospf 1
ABR(config-router)# summary-address 192.168.0.0 255.255.192.0
ABR(config-router)# end
```
### <span id="page-3-0"></span>Kiesontwerp met Dynamische IP-toewijzing uit een centraal adrespaar

Ga er voor dit dialoogvenster van uit dat de centrale IP-adrespool is ingesteld op de RADIUSserver (Dial-In User Service) op afstand. Elke POP heeft een DNIS-nummer (dialed number Information Service) en de RADIUS-server heeft afzonderlijke IP-adrespools voor elke DNIS. Daarnaast zijn alle NAS's die oproepen tot een DNIS beëindigen op hetzelfde gebied en praten met dezelfde aggregatie router.

Central IP-adrespools brengen enige complexiteit in het routeren van protocolontwerp. Wanneer u een DNIS-nummer voor een POP instelt, is er geen garantie over NAS waarmee u verbinding maakt en het IP-adres dat aan u zal worden toegewezen van de centrale IP-adrespool voor die DNIS. Bijgevolg is een samenvatting van elke NAS onmogelijk voor de uit de DNIS - pool toegewezen adressen. Geherdistribueerde aangesloten sub is nodig in elk NAS zodat het alle informatie aan ABR of het aggregation apparaat kan doorgeven. Er is één probleem met dit ontwerp — omdat externe LSA's alleen kunnen worden samengevat op de ASBR en in dit ontwerp zijn de ASBR's de NAS-servers, hoe zal het ABR samengevat worden voor de externe routes die afkomstig zijn van de NAS's?

Om dit ontwerpprobleem op te lossen, raadt Cisco aan het gebied waartoe NAS-servers behoren, te configureren in een niet zo stubby gebied (NSSA) (zie afbeelding 2):

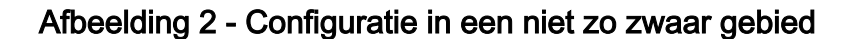

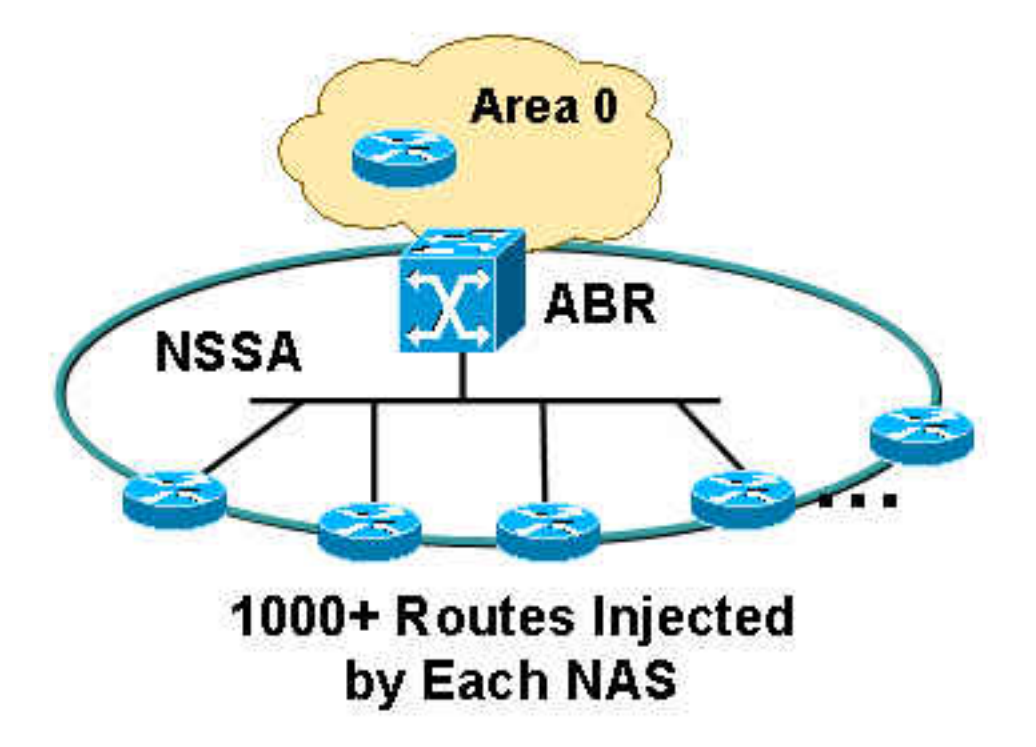

Raadpleeg [OSPF Not-So-Stubby Area \(NSSA\)](//www.cisco.com/en/US/tech/tk365/technologies_tech_note09186a0080094a88.shtml) voor meer informatie over OSPF NSSA's.

Hier zijn de voordelen als u een gebied als NSSA definieert:

- Alle NAS-routes kunnen bij het ABR worden samengevat omdat ABR LSA type 7 regenereert/vertaalt in LSA type 5.
- Elke POP zal geen routes dragen die aan een andere POP toebehoren omdat NSSA geen externe LSA's toestaat.

De configuratie van geherdistribueerde, aangesloten subnetten is noodzakelijk in alle NAS's omdat de IP-adrespools die alle NAS's omvatten niet statisch zijn - kan elke NAS een IP-adres binnen dat centrale IP-adresbereik dragen.

NAS1(config)# router ospf 1 NAS1(config-router)# **redistribute connected subnets** NAS1(config-router)# end

Als u deze configuratie op alle NAS's uitvoert, wordt een samenvatting van de configuratie op het ABR uitgevoerd omdat alle LSA type 7s op het ABR-type wordt teruggegenereerd en in LSA type 5s wordt vertaald. Omdat ABR een volledig nieuw LSA type 5 genereert en de advertentierurouter-ID de ID van de ABR-router is, treedt het ABR op als ASBR en maakt het mogelijk de routes die eerder LSA type 7s waren (afkomstig van de NAS's) samen te vatten.

ABR(config)# router ospf 1 ABR(config-router)# **summary-address 192.168.0.0 255.255.192.0** ABR(config-router)# end

Merk op dat het gebied tussen ABR en NAS NSSA is, dat als volgt kan worden geconfigureerd:

ABR(config)# router ospf 1 ABR(config-router)# **network 10.10.10.0 0.0.0.255 area 1 nssa** ABR(config-router)# end

### <span id="page-5-0"></span>Gebiedsschaalbaarheidsprobleem

Als u in één gebied veel NAS-servers hebt en elke NAS 1000 of meer routes herverdeelt in het gebied, rijst de vraag: hoeveel NAS-servers moeten elk gebied omvatten? Als alle NAS-servers in hetzelfde gebied zijn, kan het gebied instabiel worden omdat het gebied 1000 of meer routes moet vervoeren van alle NAS-servers. In dit voorbeeld van 14 NAS-servers kan zij 14000 routes herverdelen, wat een enorm aantal is. Om meer schaalbaarheid in het gebied te brengen, raadt Cisco u aan het gebied in verscheidene subgebieden te verdelen, om ervoor te zorgen dat elk gebied geen andere gebieden beïnvloedt als er één of andere instabiliteit in één gebied optreedt (zie afbeelding 3):

#### Afbeelding 3 - Gebied splitsen

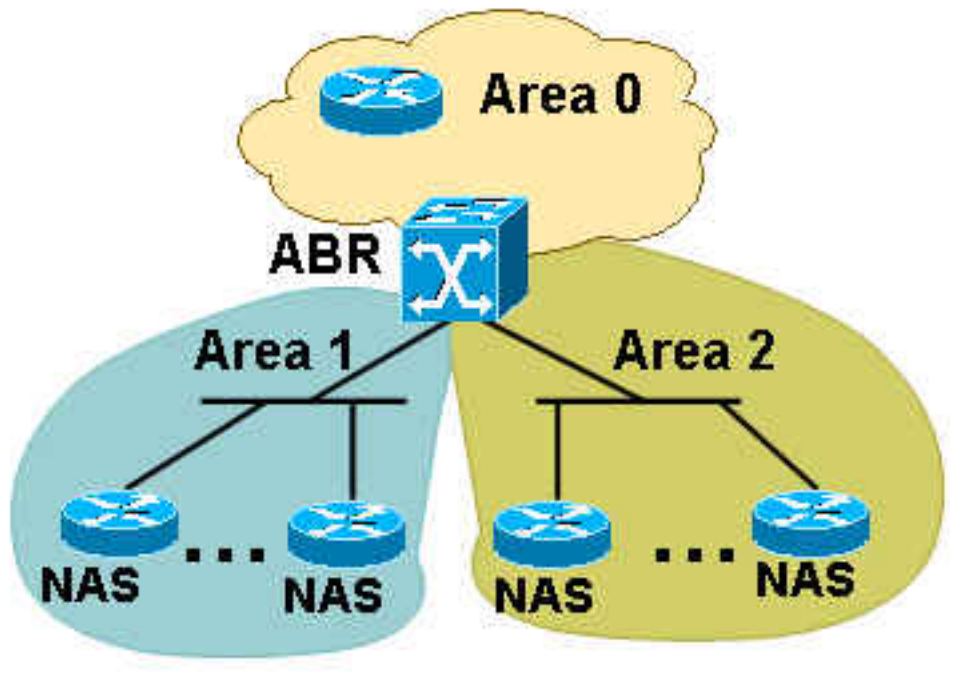

## 1000+ Routes Injected by Each NAS

Om het aantal NAS-servers te bepalen dat in één gebied moet worden gehouden, moet u het aantal routes per NAS-injectie bepalen. Drie NAS-servers in één gebied kunnen volstaan als elke NAS 3000 of meer routes injecteert. Stop niet te weinig NAS-servers in elk gebied omdat, als u te veel gebieden hebt, de ABR kan worden overbelast door het maken van samenvattingen in elk gebied. U kunt dit probleem echter oplossen als u alle gebieden volledig koppelt aan NSSA, wat geen herverdeling van korte routes naar het gebied toestaat. Deze actie vermindert de hoeveelheid informatie die elke NAS draagt naast zijn eigen 1000 of meer routes, en vermindert de hoeveelheid belasting die het ABR uitvoert door de herverdeling van summiere LSA's in elk gebied. Voeg het no-summary sleutelwoord op ABR toe om de configuratie uit te voeren, zoals hier wordt getoond:

ABR#(config)# router ospf 1 ABR#(config-router)# **network 10.10.10.0 0.0.0.255 area 1 nssa no-summary** ABR#(config-router)# end

Het verband tussen de ABR- en de NAS-servers hoeft niet op elk gebied te gaan, zodat ABR geen samenvattingen in elk gebied hoeft te maken voor deze verbonden routes. Het belangrijkste voordeel van NSSA is dat alle 3000 of meer routes in één gebied niet naar andere gebieden lekken aangezien NSSA geen externe LSA's draagt. Wanneer het ABR alle NSSA LSA type 7s vertaalt in gebied 0, stuurt het geen LSA type 5s naar andere gebieden vanwege de NSSA kenmerken.

# <span id="page-6-0"></span>**Conclusie**

Het ontwerpen van het ISP-kiesnetwerk kan een uitdagende taak zijn, maar met een paar overwegingen kan deze worden verbeterd en een schaalbare oplossing bieden. De integratie van NSSA kan effectief zijn in het schaalbaarheidsbeheer, omdat het een significante vermindering van de hoeveelheid routes mogelijk maakt die elke NAS moet dragen in vergelijking met een situatie waarin NSSA niet wordt gebruikt. Summarization helpt ook de omvang van de routingtabel te beperken, vooral in het geval van de centrale IP-adrespool, omdat de configuratie-opdracht opnieuw distribueren vereist is op de NAS-servers. Een gelijktijdige toewijzing van IPadresblokken in elke NAS helpt ook tijdens de samenvatting omdat elke POP in één groot blok kan worden samengevat en de kern geen overvloed aan routes hoeft te dragen.

## <span id="page-6-1"></span>Gerelateerde informatie

- [Ondersteuning van TCP/IP-routeringsprotocollen](//www.cisco.com/en/US/tech/tk364/tk871/tsd_technology_support_sub-protocol_home.html?referring_site=bodynav)
- [Ondersteuningspagina voor IP-routing](//www.cisco.com/en/US/tech/tk365/tsd_technology_support_protocol_home.html?referring_site=bodynav)
- [OSPF-ondersteuningspagina](//www.cisco.com/en/US/tech/tk365/tk480/tsd_technology_support_sub-protocol_home.html?referring_site=bodynav)
- [Technische ondersteuning en documentatie Cisco Systems](//www.cisco.com/cisco/web/support/index.html?referring_site=bodynav)